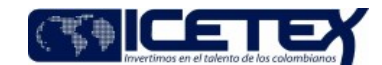

Proceso Gestión de legalización y renovación para aprobación del desembolso

# Contenido

# 1. OBJETIVO

Generar y aprobar Instrucción de Giro de manera oportuna, con el fin de iniciar el proceso de desembolso de recursos según la solicitud.

## 2. ALCANCE

Inicia desde la validación de créditos susceptibles y/o autorizados por los procesos misionales o casos escalados por atención al usuario, posterior generación de la Instrucción de Giro y finaliza con la entrega al Grupo de Presupuesto.

Aplica para todas las líneas y las modalidades de crédito educativo, así como para los créditos y subsidios otorgados a través de los convenios suscritos para fondos de administración y alianzas estratégicas.

## 3. DEFINICIONES

- Adjudicación: Es el otorgamiento de un producto por parte del ICETEX.
- AFIM (Aporte al Fondo de Invalidez y Muerte): Corresponde a la prima de seguro la cual cubre los riesgos de invalidez y muerte del beneficiario de crédito educativo otorgado por el ICETEX. Equivale a un % de cada desembolso.
- Aporte IES: Es un aporte voluntario de parte de las IES para los estudiantes que financian sus estudios en educación superior con créditos reembolsables con el instituto colombiano de crédito educativo y estudios técnicos en el exterior "Mariano Ospina Perez", - ICETEX- que no cuenten con subsidio de tasa otorgado por el gobierno nacional, y sus créditos no estén en periodo de amortización; con lo cual se destinaran recursos para financiar la diferencia entre la tasa de interés de contratación y la variación anual de índice de precios al consumidor -IPC- de los créditos otorgados, con el propósito de mejorar la condiciones de sus créditos.
- Calendario Académico: Es el registro del valor de la modalidad de crédito en el sistema de gestión crédito por el beneficiario o por la IES, para el desembolso del periodo académico.
- CDP: Certificado de Disponibilidad Presupuestal, con el cual, se comprometen los recursos necesarios a girar en un periodo de tiempo establecido.
- Comité CAP: Comité de Activos y Pasivos responsable de la liquidez del ICETEX liderado por la Vicepresidencia Financiera, en el cual, se comprometen los recursos necesarios a girar en un periodo de tiempo establecido.
- Constitución de Cartera: Es el registro de los giros en el aplicativo misional, con los diferentes movimientos o novedades que esta constituye.
- Desembolso: Es el giro del monto de crédito aprobado para cada periodo académico, según la línea y modalidad de crédito educativo, directamente a la Institución de Educación Superior (IES) o al beneficiario según corresponda.
- File Server: Es un Servidor de Archivos Central para almacenamiento de la información que permite a la Vicepresidencia Financiera disponer de las Instrucciones de Giro, para su trámite correspondiente.
- Fondo de sostenibilidad: Este fondo de recursos hace parte de las políticas para la sostenibilidad del crédito educativo como mecanismo de fomento de la educación superior, con el fin de maximizar los recursos disponibles en el ICETEX para asegurar el acceso y permanencia de la población menos favorecida a la educación superior, está conformado por los aportes fijados con base en el análisis estadístico realizado por la Oficina Asesora de Planeación, como porcentaje de aporte total ponderado tanto por parte de las IES como del ICETEX. El cálculo del porcentaje tiene como base, entre otros, la evaluación de desempeño de cada IES, cada dos años, respecto al comportamiento de los índices de deserción del crédito y de su mora asociada. Aplica sólo para créditos de recursos PROPIOS al componente de giro Créditos ICETEX.
- Giros complementarios: Es un desembolso adicional al inicial, el cual es ocasionado por un desembolso por menor valor al requerido de acuerdo con los valores aprobados confirmados por la IES o según el rubro al que corresponde el giro.
- GoAnywhere: Herramienta que permite la transferencia o intercambio segura de archivos.
- Instrucción de Giro: Documento administrativo que sirve como base para realizar un giro en donde se ha determinado un beneficiario y/o un destinatario de giro según corresponda.
- Matrícula de Cuenta: Es el registro de la cuenta bancaria del beneficiario. IES o terceros, por medio del cual se desembolsarán los recursos.
- Ordenador de gasto: Funcionario a quien ha sido delegada la labor de ordenar la ejecución de un presupuesto comprometido.
- Renovación del crédito: Es la manifestación del beneficiario de continuar con el crédito para la financiación de los estudios en cada periodo académico y su autorización por parte del ICETEX, previo al cumplimiento de los requisitos y procedimientos establecidos, de conformidad con el Reglamento de Crédito Educativo del ICETEX o el que lo adicione, modifique o sustituya.
- TRM (Tasa Representativa del Mercado): La tasa de cambio representativa del mercado (TRM) es la cantidad de pesos colombianos por un dólar de los Estados Unidos. La TRM se calcula con base en las operaciones de compra y venta de divisas entre intermediarios financieros que transan en el mercado cambiario colombiano, con cumplimiento el mismo día cuando se realiza la negociación de las divisas. Actualmente la Superintendencia Financiera de Colombia

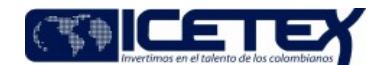

Otorgamiento de productos Proceso Gestión de legalización y renovación para aprobación del desembols

es la que calcula y certifica diariamente la TRM con base en las operaciones registradas el día hábil inmediatamente anterior.

#### **4. CONDICIONES GENERALES**

- Las condiciones financieras de los créditos para cada una de las modalidades se encuentran estipuladas en el reglamento de crédito del ICETEX, así como en cada uno de los reglamentos operativos de cada fondo, convenios suscritos con aliados estratégicos y/o universidades, condiciones previamente parametrizadas en el sistema.
- La Instrucción de Giro se realiza para adiudicación y renovación directamente relacionados con crédito educativo del ICETEX.
- Los rubros de giro aprobados para el desembolso por parte del ICETEX están de acuerdo con el Reglamento de Crédito, Convenio y Reglamento Operativo de cada fondo.
- Los destinos de las Instrucciones de Giro pueden ser a beneficiarios de crédito, IES o terceros en general.
- Los desembolsos de créditos de IES sin convenio se harán directamente al beneficiario, de conformidad con el Reglamento de Crédito Educativo del ICETEX o el que lo adicione, modifique o sustituya.
- La Vicepresidencia de Crédito y Cobranza, Vicepresidencia de Fondos en Administración y la Oficina de Relaciones Internacionales realiza la programación de los recursos a desembolsar en el Comité CAP, así como, el seguimiento y control del presupuesto.
- Los giros con destino al beneficiario deben tener una cuenta bancaria activa y registrada en el sistema.
- Los giros para las IES o beneficiarios deben contar con el registro del calendario académico.
- El valor del subsidio de sostenimiento a desembolsar debe ser confirmado previamente por la Vicepresidencia de Crédito Cobranza.
- El valor del crédito de sostenimiento a desembolsar debe ser confirmado en SMMLV y si es beneficiario de subsidio la Vicepresidencia de Crédito Cobranza informa el valor del porcentaje (%) correspondiente.
- Los créditos de adjudicación inician el proceso de desembolso previo cumplimiento de requisitos del reglamento de crédito, convenio y reglamento operativo de cada fondo, así como la confirmación de las garantías o pagare.
- Los créditos de renovación iniciaran el proceso de desembolso previo cumplimiento de requisitos del reglamento de crédito, convenio y reglamento operativo de cada fondo, así como actualización de datos por parte del usuario y renovación del crédito.
- Los giros de Fondos en Administración estarán sujetos a la autorización y a la disponibilidad de recursos del fondo.
- Para el desembolso de las modalidades que se giran en moneda extranjera, se debe registrar en el sistema la TRM del día.
- El Grupo de Operaciones realiza seguimiento de los giros realizados por el ICETEX; así mismo la Vicepresidencia de Crédito y Cobranza, Vicepresidencia de Fondos en Administración y Oficina de Relaciones Internacionales realiza seguimiento de los giros pendientes y desembolsados.
- Los giros complementarios inician el proceso de desembolso previa autorización por parte de las áreas ordenadoras del gasto.
- El Grupo de Operaciones parametriza en el sistema de desembolsos los CDP, expedidos por el Grupo de Presupuesto quienes realizan la parametrización en el sistema financiero.
- Para los sub-fondos IES y ser pilo rezagado, se les aplica el % descuento establecido en los convenios con las alianzas.
- Los giros con contribución IES, se realizaron hasta el 30 de noviembre de 2023, de acuerdo con lo establecido en la "Guía liquidación de giros con contribución IES"  $(G276)$
- Cualquier creación o modificación en las reglas de Giro deben ser reportadas al Grupo de Operaciones a través del Formato "Creación o modificación de regla de giro"  $(F248)$
- El ordenador del gasto (Vicepresidencia de Crédito y Cobranza, Vicepresidencia de Fondos en Administración y Oficina de Relaciones Internacionales) procederá regularmente y conforme a los protocolos establecidos, mediante el aplicativo de desembolsos, a firmar las Instrucciones de Giro que hayan sido liquidados y preparados por el Grupo de Operaciones. Esta acción se considerará como la autorización correspondiente para llevar a cabo el giro.
- El Grupo de Operaciones, mediante la creación de la planilla de entrega de Instrucciones de Giro, autorizará el proceso, remitiendo dicha radicación al correo electrónico designado por la Vicepresidencia Financiera, una vez sea confirmada la carga de los PDF's de Instrucciones de Giro en la respectiva carpeta para transmisión al área financiera.
- Este correo electrónico marcará el inicio del proceso en la Vicepresidencia Financiera y será preferiblemente un correo al día, salvo en casos especiales como Mandatos Judiciales, Tutelas, Desacatos o requerimientos de entes de control, los cuales recibirán un tratamiento preferencial.
- Las Instrucciones de Giro radicadas en los últimos cuatro días hábiles del mes, serán gestionadas por la Vicepresidencia Financiera en el mes siguiente.

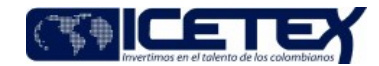

Fecha Vigencia (Acto Adtvo): 2024-02-23 **MacroProceso** Otorgamiento de productos

Proceso Gestión de legalización y renovación para aprobación del desembols

# 5. DESCRIPCIÓN

## 5.1. DIAGRAMA DE FLUJO

(No aplica)

#### 5.2. ACTIVIDADES

### Asesor de Atención al Usuario/Proveedor de Atención al Usuario

- 5.2.1. Recibe la solicitud y/o requerimiento del beneficiario para giro de matrícula, subsidio de sostenimiento, crédito de sostenimiento entre otros.
- 5.2.2 Valida si existe un proceso de giro en la modalidad que lo solicita, en el "aplicativo de crédito y cartera".
- 5.2.3 Verifica el estado de la Instrucción de Giro y del crédito si es susceptible del giro (Adjudicación o Renovación).
- 5.2.4. Genera escalonamiento de la solicitud al Grupo de Operaciones según Anexo de Tipificación y Escalonamiento.

Según el tipo de giro se deben tener en cuenta las siguientes guías o procedimiento:

- "Guía preparación y liquidación giros exterior" (G116)
- "Guía Liquidación Giro Alianzas" (G117)
- "Guía liquidación giro subsidio al sostenimiento" (G119)
- "Guía de liquidación para créditos de sostenimiento" (G237)
- "Guía preparación de giro para programas internacionales" (G179)
- "Preparación para instrucción de giro para de Fondos en Administración" (M2-4-12)

# Técnico y/o Profesional Universitario / Grupo de Operaciones

## **PERFIL GIRADOR**

- 5.2.5. Ingresa al aplicativo de desembolsos, carga el archivo plano de ID de solicitud analizados para procesos masivos o digita ID de solicitud para procesos individuales, teniendo en cuenta las respectivas validaciones según el Rubro y Recursos autorizados para el giro (beneficiario, valores, porcentaje fondo de sostenibilidad, AFIM, entre otros), el aplicativo asigna un número de proceso de giro y genera la Instrucción de Giro.
	- · Si el proceso de giro está correcto, continúa en la actividad 5.2.7,
	- · Si e I proceso de giro no es correcto, continúa con la actividad 5.2.6.
- 5.2.6. Realiza la validación del proceso de giro generado de acuerdo con las condiciones establecidas según el Rubro y Recursos autorizados para el giro y se devuelve a la actividad 5.2.5.
- 5.2.7. Descarga archivo plano de Instrucción de Giro generado, verifica las condiciones de solicitud, tales como: los valores del giro, que el destino de giro sea acorde al rubro según la autorización emitida, que la Instrucción de Giro cuente con los roles de los involucrados para iniciar con en el proceso de firmas.
- 5.2.8. Ingresa código de verificación en el aplicativo de desembolsos el rol de "Elaboró" realiza el proceso de firma digital, y el sistema traslada automáticamente el proceso de giro a la bandeja del "Revisor".

#### PERFIL REVISO

- 5.2.9. Ingresa al Aplicativo Desembolsos y realiza la revisión y/o consulta de los procesos de giro pendientes de firmar.
	- · Si se presentan inconsistencias en la información continúa con la actividad 5.2.10,
	- Si no se presentan inconsistencias en la información, continúa con la actividad 5.2.11.
- 5.2.10. Rechaza la Instrucción de Giro en el aplicativo de desembolsos y los beneficiarios quedan pendientes del reproceso de giro, y vuelve a la actividad 5.2.5
- 5.2.11. Ingresa el código de verificación en el aplicativo de desembolsos el rol de "Reviso" para proceso de firma digital y el sistema traslada automáticamente el proceso de giro para continuar con el flujo de aprobaciones según el tipo de recurso y área ordenadora del gasto correspondiente.

¿Corresponde a un giro de Fondos en Administración?

- Si el giro corresponde a Fondos en Administración, continua la actividad de verificación de la Instrucción de Giro para posterior firma del "Ordenador y Autorizador del Gasto", actividad 5.2.12
- Si el giro no corresponde a Fondos en Administración Continua con la actividad 5.2.14.

Técnico y/o Profesional Universitario / Vicepresidencia de Fondos en Administración VFA

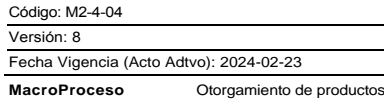

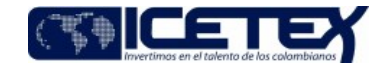

Proceso Gestión de legalización y renovación para aprobación del desembols

#### **VERIFICA LA INSTRUCCIÓN DE GIRO**

5.2.12. Ingresa al reporteador, descarga informe global de giros adjudicados o renovados y verifica la información de los créditos autorizados de acuerdo con el fondo.

¿Presenta error el informe global de giros adjudicados o renovados?

- Si no presenta error, Continua con la actividad 5.2.14.
- Si se presenta errores en el informe global de giros adjudicados o renovados, continúa con la actividad 5.2.13

5.2.13. Informar al Grupo de Operaciones para la anulación y generación de nueva Instrucción de Giro.

# Vicepresidente /Vicepresidencia de Crédito y Cobranza VCC - Vicepresidencia de Fondos en Administración VFA / Jefe /Oficina de Relaciones Internacionales ORI.

# **ORDENADOR Y AUTORIZADOR DEL GASTO**

5.2.14. Ingresa al aplicativo de desembolsos y realiza la revisión y/o consulta de los procesos de giro pendientes de firmar.

- · Si se presentan inconsistencias en la información continúa con la actividad 5.2.15.
- · Si no se presentaron inconsistencias, continúa con la actividad 5.2.16.

5.2.15. Rechaza la Instrucción de Giro en el aplicativo de desembolsos y los beneficiarios quedan pendientes de reproceso de giro, y vuelve a la actividad 5.2.5.

5.2.16. Ingresa el código de verificación en el aplicativo de desembolsos el rol de "Ordenador y Autorizador del Gasto" para proceso de firma digital.

- · Si se presentan errores en la ejecución para la firma de la Instrucción de Giro continúa con la actividad 5.2.17
- Si no se presentaron errores en la ejecución para la firma de la Instrucción de Giro, continúa con la actividad 5.2.18.

5.2.17 . Informar al Grupo de Operaciones para la anulación y generación de nueva Instrucción de Giro. Continúa con la actividad 5.2.5

#### Técnico y/o Profesional Universitario / Grupo de Operaciones

#### **PERFIL GIRADOR**

5.2.18. Valida las Instrucciones de Giro que completaron el proceso de firmas y el cargue al Sistema Financiero.

- Si se presenta inconsistencia en la información, continúa con la actividad 5.2.19
- · Si no se presenta inconsistencia en la información en caso contrario continúa con la actividad 5.2.20.
- 5.2.19. Verifica en el aplicativo de desembolsos la causa de las Instrucciones de Giro que no cargaron en el Sistema Financiero, o cualquier otra inconsistencia presentada en la liquidación de giro y se procede a gestionar su corrección.
	- · Si no es posible su corrección se procede anular y/o rechazar la Instrucción de Giro y continua con la actividad 5.2.5.
- 5.2.20. Genera planilla por usuario y se crea el consolidado con el listado e información de Instrucciones de Giro en archivo Excel.
- 5.2.21. Descarga el total de Instrucción de Giro en PDF y se guardan en FILE SERVER de desembolsos según estructura: (Exterior, Fondos en Administración, Oficina de Relaciones Internacionales, Recursos Propios y Tutelas),
- 5.2.22. Valida la información de valores netos en el consolidado de Instrucción de Giro respecto al maestro de resoluciones de giro del Aplicativo Financiero.
- 5.2.23. Guarda el consolidado de la planilla generado en Excel en el FILE SERVER de Desembolsos según estructura: (Exterior, Fondos en Administración, Oficina de Relaciones Internacionales, Recursos Propios y Tutelas), en el día correspondiente a la entrega.
- 5.2.24. Envía al correo electrónico del Coordinador del Grupo de Operaciones la planilla con el consolidado de las Instrucciones de Giro en formato Excel, para su remisión a la Vicepresidencia Financiera.

### Coordinador /Grupo de Operaciones

5.2.25. Recibe información y envía al correo electrónico designado por la Vicepresidencia Financiera el consolidado de la Instrucción de Giro en formato Excel, autorizando el proceso y confirmando el cargue de los PDF de la Instrucción de Giro en la respectiva carpeta para transmisión al área financiera.

#### Técnico y/o Profesional Universitario / Grupo de Operaciones

# **COPIADO MANUAL DE DOCUMENTOS FILE SERVER**

5.2.26. Verifica si la Instrucción de Giro requiere gestión inmediata

- Si la Instrucción de Giro requiere gestión inmediata continúa con la actividad 5.2.27.
- Si la Instrucción de Giro no requiere gestión inmediata continua con el proceso automático actividad 5.2.31.

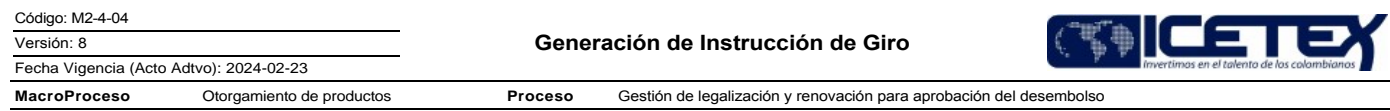

- 5.2.27. Realiza el copiado manual de información de la carpeta de desembolsos a la carpeta de la Financiera, según estructura: (Exterior, Fondos en Administración, ORI, Recursos Propios y Tutelas), en el día correspondiente.
- 5.2.28. Ingresa a la carpeta de desembolsos, según estructura: (Exterior, Fondos en Administración, ORI, Recursos Propios y Tutelas), en el día correspondiente y guarda<br>archivo de Excel llamado "Listado de resolución" con Excel y PDF.
- 5.2.29. Ingresa a GoAnyWhere Client con el usuario y clave asignado. Para acceder a correr el proceso manualmente se tiene que dirigir a la siguiente URL:
- 5.2.30. Ingresa a la pestaña Workflows -> Projects. selecciona la carpeta Desembolsos y marca el flujo de trabajo COPY\_DESEM\_FINAN y finaliza el proceso de copiado<br>manual dando clic en el botón Submit to Batch ubicado en l

#### Módulo FILE SERVER AUTOMÁTICO / Dirección de Tecnología

- 5.2.31. Genera el copiado automático de la información de la carpeta de desembolsos a la carpeta de la Financiera, según estructura: (Exterior, Fondos en Administración, ORI, Recursos Propios y Tutelas), en el día correspondiente. Este proceso corre todos los días de manera automática a las 9 pm
- 5.2.32. Genera notificación automática del copiado de la información en la carpeta del área financiera según estructura: (Exterior, Fondos en Administración, ORI, Recursos Propios y Tutelas), en el día correspondiente. Este proceso corre todos los días de manera automática a las 9pm.
	- · Si la Información no presenta inconsistencias continúa con los procedimientos "Registro presupuestal de Obligaciones" (A2-1-08), después pasa a la Dirección de Tesorería con el procedimiento "Giro" (A2-2-04)
	- Si la información presenta inconsistencias, continúa con la actividad 5.2.33.

### Vicepresidencia Financiera (Presupuesto y/o Tesorería)

33. Notifica mediante correo electrónico designado por la Vicepresidencia Financiera al Coordinador del Grupo de Operaciones, cuando se detecte un error o  $52$ inconsistencia en la Instrucción de Giro entregadas, para adelantar el trámite pertinente. Continúa con la actividad 5.2.34.

# Técnico y/o Profesional Universitario / Grupo de Operaciones

#### **PERFIL GIRADOR**

5.2.34. Valida la causal de devolución y gestiona la solución. Continua con la actividad 5.2.24.

# **6. SEGUIMIENTO Y CONTROL**

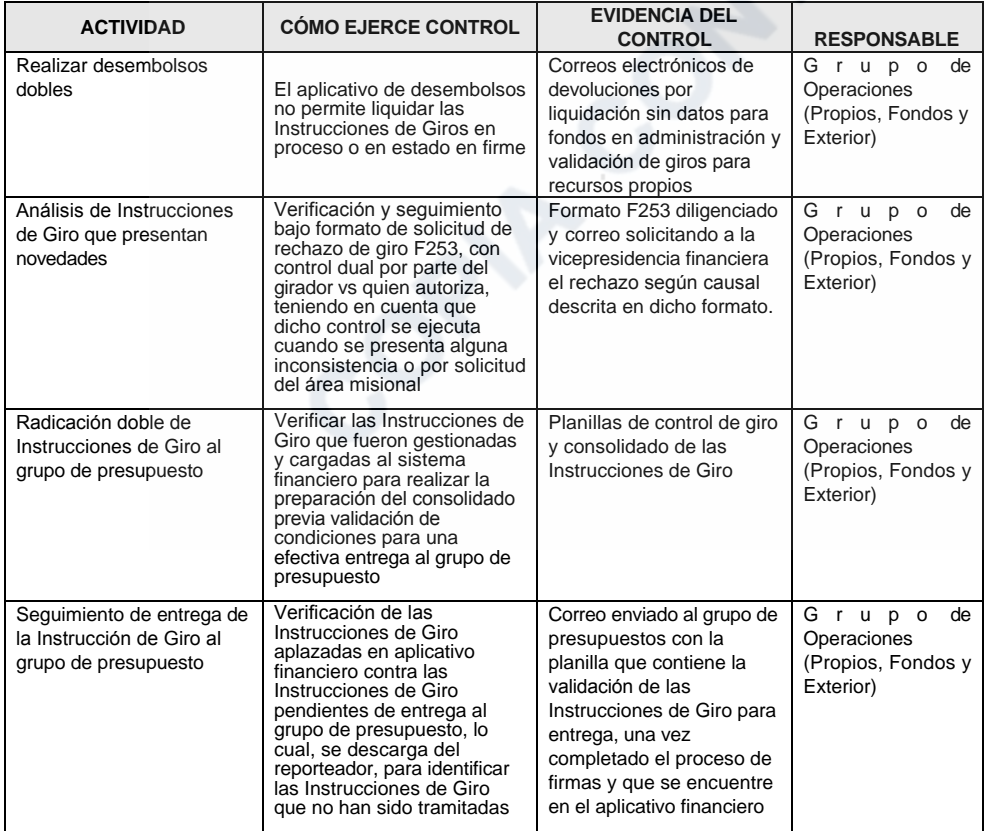

# 7. DOCUMENTOS RELACIONADOS

Código: M2-4-04

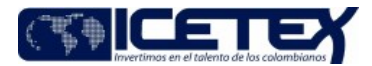

Fecha Vigencia (Acto Adtvo): 2024-02-23 MacroProceso Otorgamiento de productos

Gestión de legalización y renovación para aprobación del desembolso Proceso

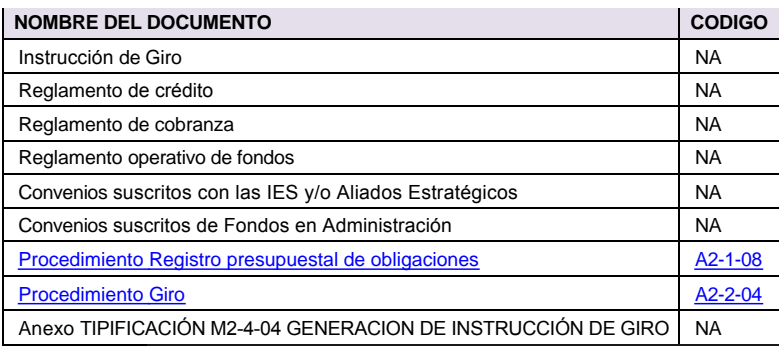

**SORIA CONTROLADA** 

Gestión de legalización y renovación para aprobación del desembolso

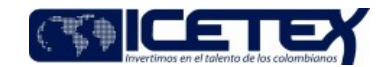

#### Anexos:

Anexo tipificación M2-4-04 Generación de instrucción de giro.pdf Editado por Lina Marcela Carmona Parra, feb 23 2024 10:16 a.m.

# Modificaciones

# Descripción de cambios

1. En definiciones se modifica contribución IES por aporte IES, incluyendo que es un aporte voluntario de parte de las IES.

Proceso

- 2. Se incluyen 3 nuevas condiciones generales, firma de las instrucciones de giro de los ordenadores del gasto, planilla de entrega de instrucciones de giro y radicación de instrucciones de giro.
- 3. En la actividad 5.2.11en la decisión de si es un fondo de administración se modifica el proceso por actividad de instrucción de giro y posterior firma de ordenador y autorizador del gasto.
- 4. Se cambia la acción por verifica la instrucción de giro de la actividad 5.2.12, se descarga el informe global de giros adjudicados o renovados y la información de créditos autorizados según el fondo, se modifica instrucción de giro por informe global de giros.
- 5. En la actividad 5.2.16. se elimina proceso de giro y el rol autorizador de giro, se eliminan las actividades relacionadas al Rol Autorizador del giro y se modifica la numeración.
- 6. En la actividad 5.2.20 se elimina pdf.
- 7. Se incluye la actividad 5.2.24 el envío por correo electrónico al coordinador del grupo de operaciones la planilla con el consolidado de las instrucciones de giro.
- 8. En la actividad 5.2.25 el coordinador del grupo de operaciones envía a la vicepresidencia financiera el consolidado de la instrucción de giro al correo designado.
- 9. Se elimina la actividad del ordenador y autorizador del gasto.
- 10. Se modifica el copiado manual de documentos File Server.

#### **Historial de Versiones**

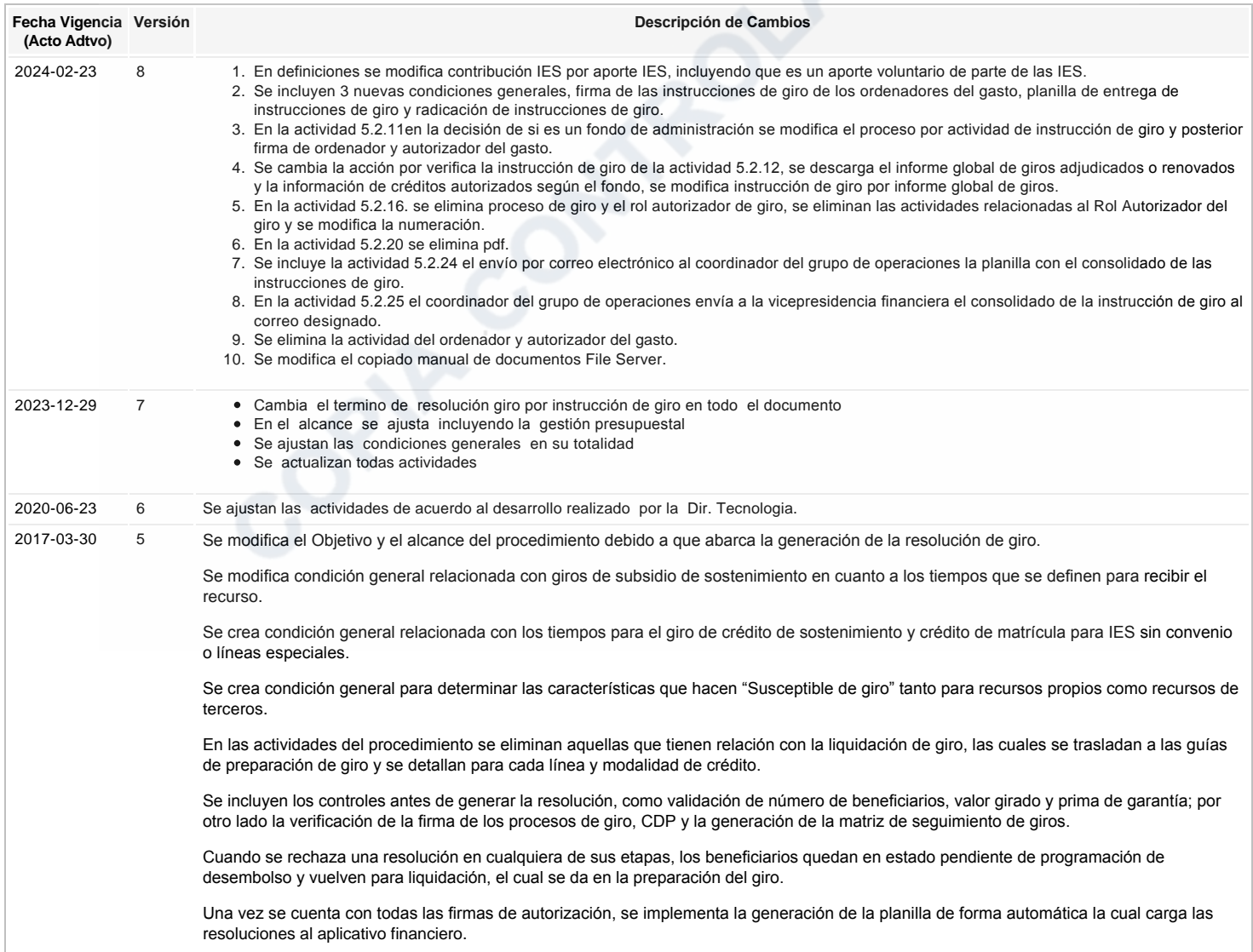

Código: M2-4-04

Versión: 8

Generación de Instrucción de Giro

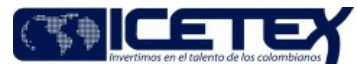

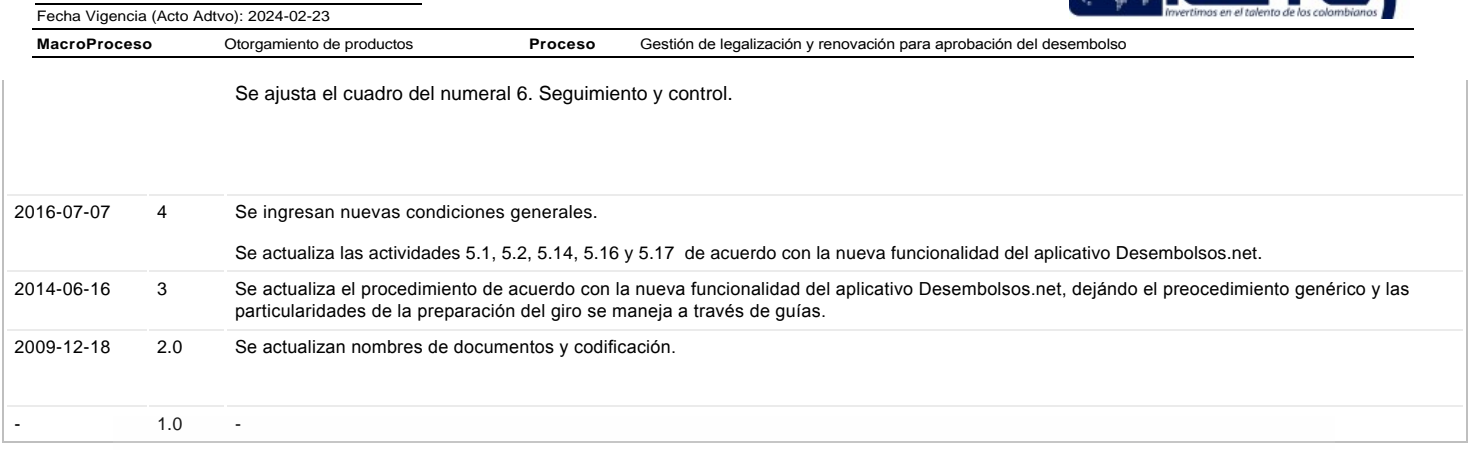

ع Ha revisado el documento en su totalidad?<br>Si

Joehn Contractor